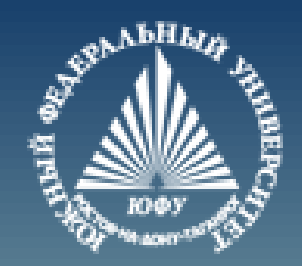

# **Начало работы в MATLAB**

Лекция #1

Пустовалова О.Г. доцент. каф. мат.мод. ИММиКН ЮФУ

#### **Содержание**

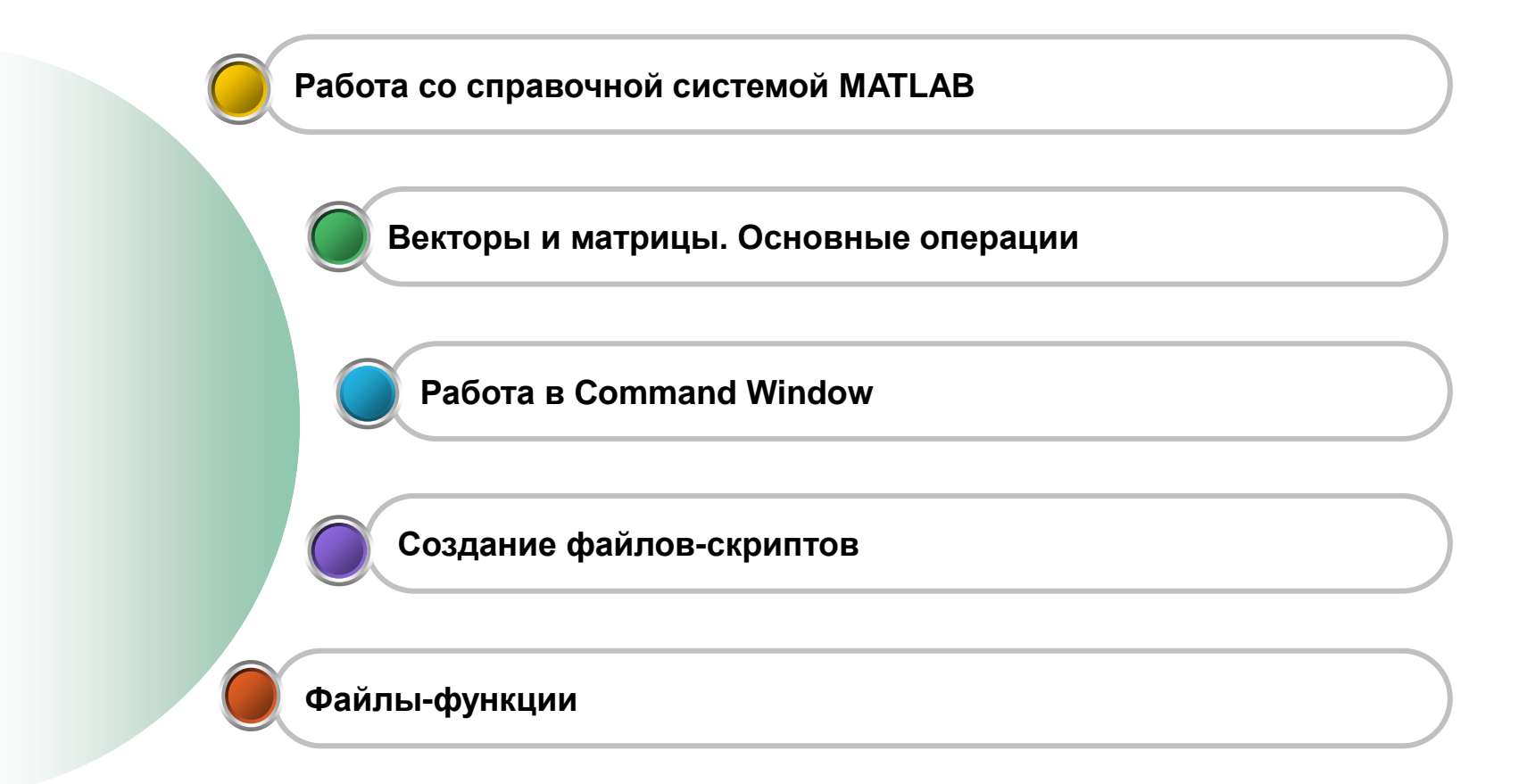

#### **MATLAB – думай векторно!**

**%%**

**d='Think vetorized! - Думай векторно!'**

**D='Think vetorized! - Думай векторно!';**

**% ; - запрет вывода на экран**

#### Основные объекты MATLAB

```
с1с % - очищение экрана
% - перенос на другую строку
12 + ...13
```

```
% - Константы
і % - мнимая единица
```
ј % - мнимая единица

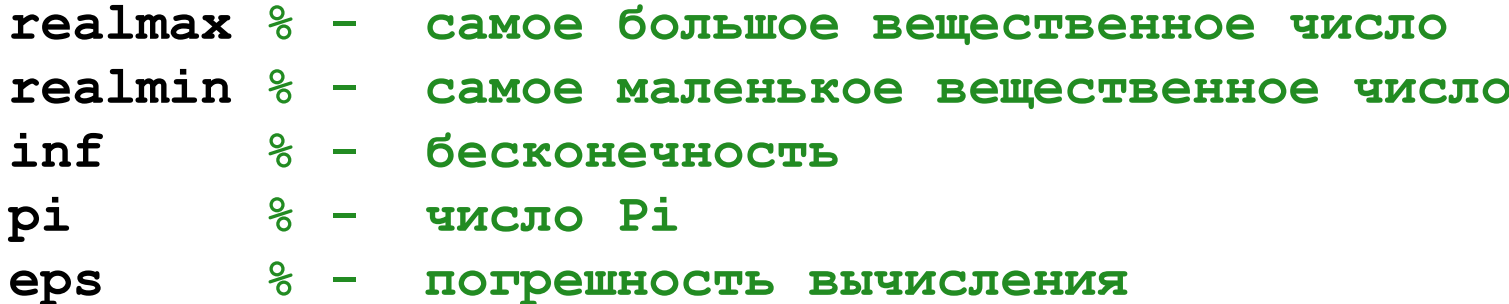

**5** Лекция #1. MATLAB

# **Основные объекты MATLAB RealMax = 1.7977e+308 RealMin = 2.2251e-308 IntMax = 2.147.483.647 IntMin = -2147483648 Eps = 2.2204e-16 real(3+2i) % 3 imag(3+2i) % 2 conj(3+2i) % 3 - 2i**

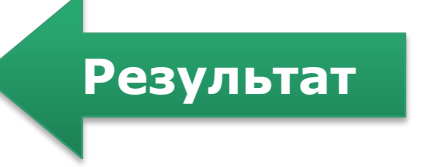

#### **Очищение переменных**

```
>> a=1+2i; b=[1 2]; c=realmax; d='qwerty';
```
#### **>> whos**

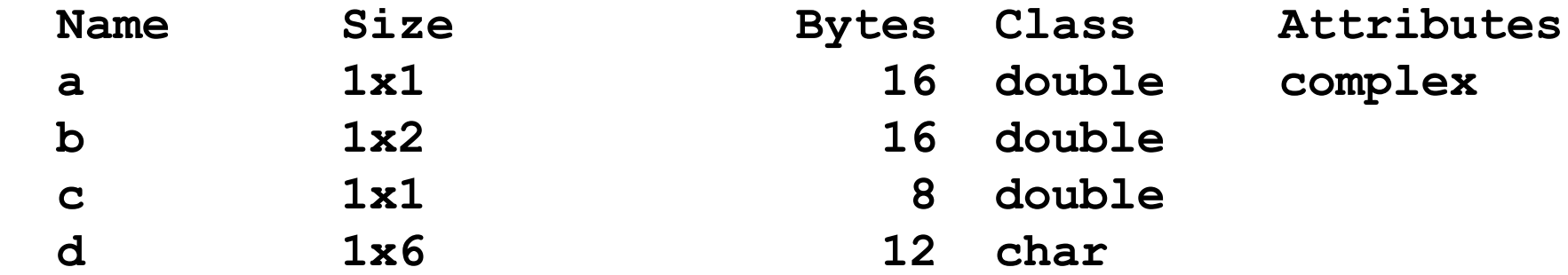

#### **>> clear a b c**

#### **>> whos**

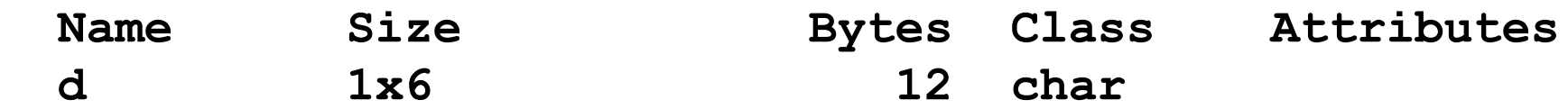

#### **Справка. help ops – операторы MATLAB**

#### **>> help ops**

 **Operators and special characters.**

#### **Arithmetic operators.**

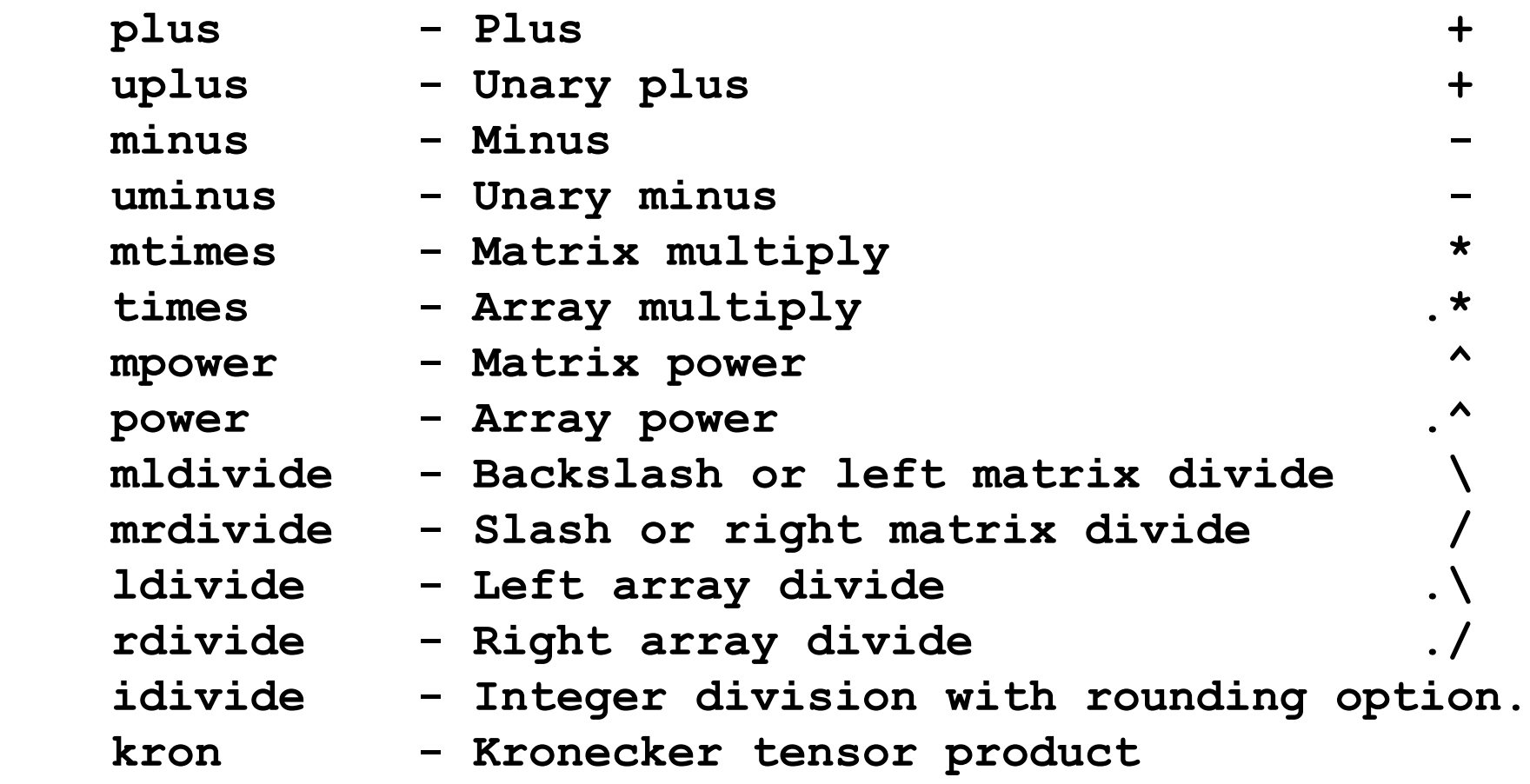

#### Справка. help ops - операторы MATLAB

>> help ops

#### Relational operators.

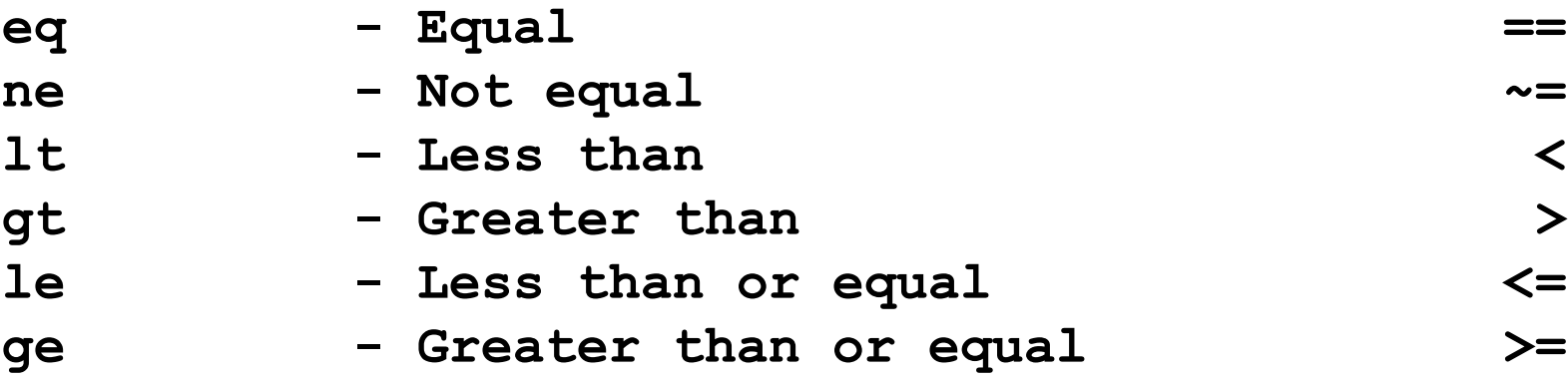

## **Справка. help ops – операторы MATLAB**

**>> help ops**

#### **Logical operators.**

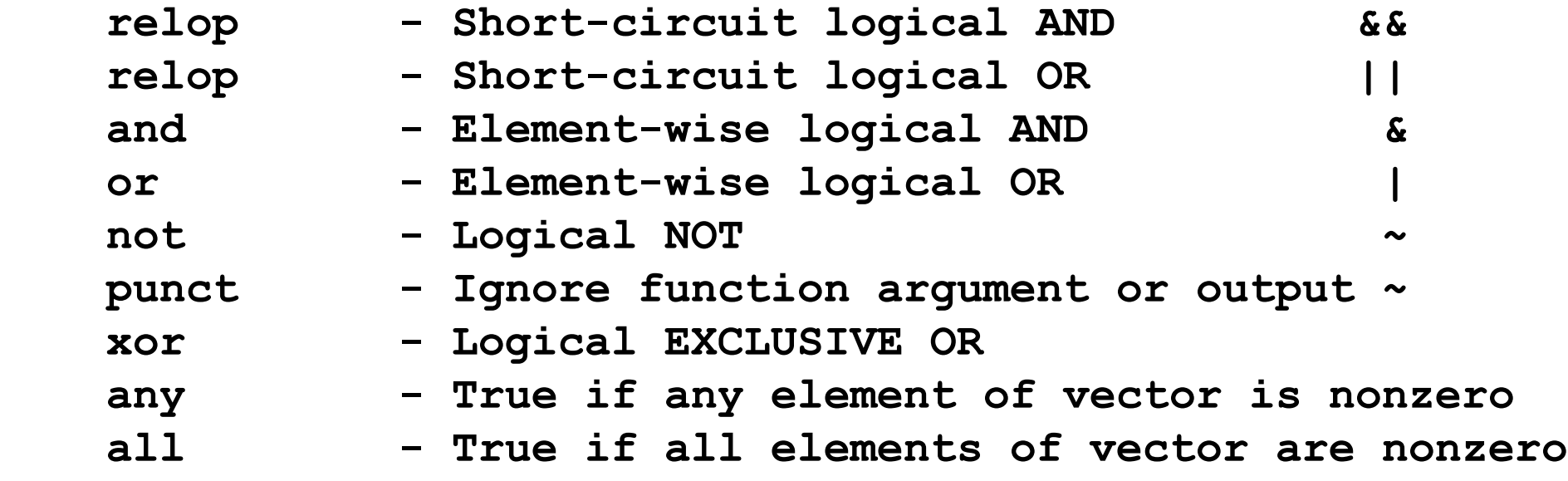

# **Справка. help ops – операторы MATLAB**

**>> help ops**

**Special characters.** 

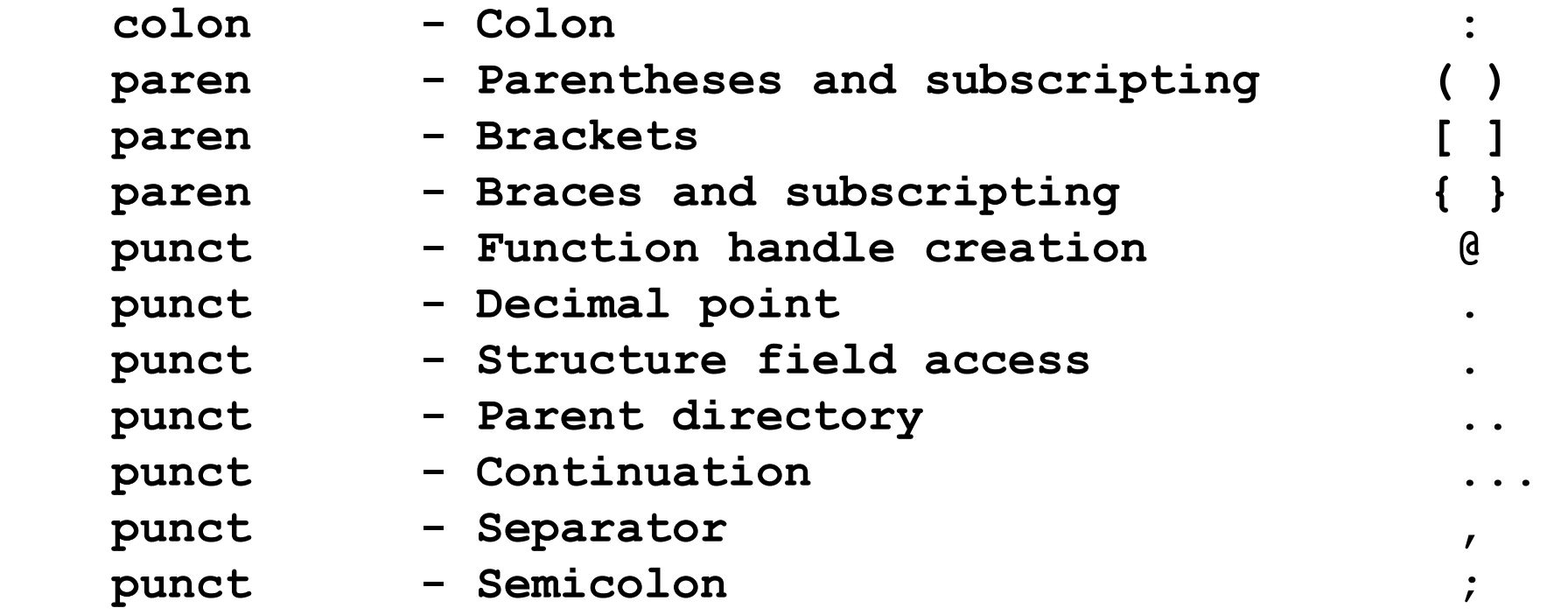

# Справка. help ops - операторы MATLAB

>> help ops

Special characters.

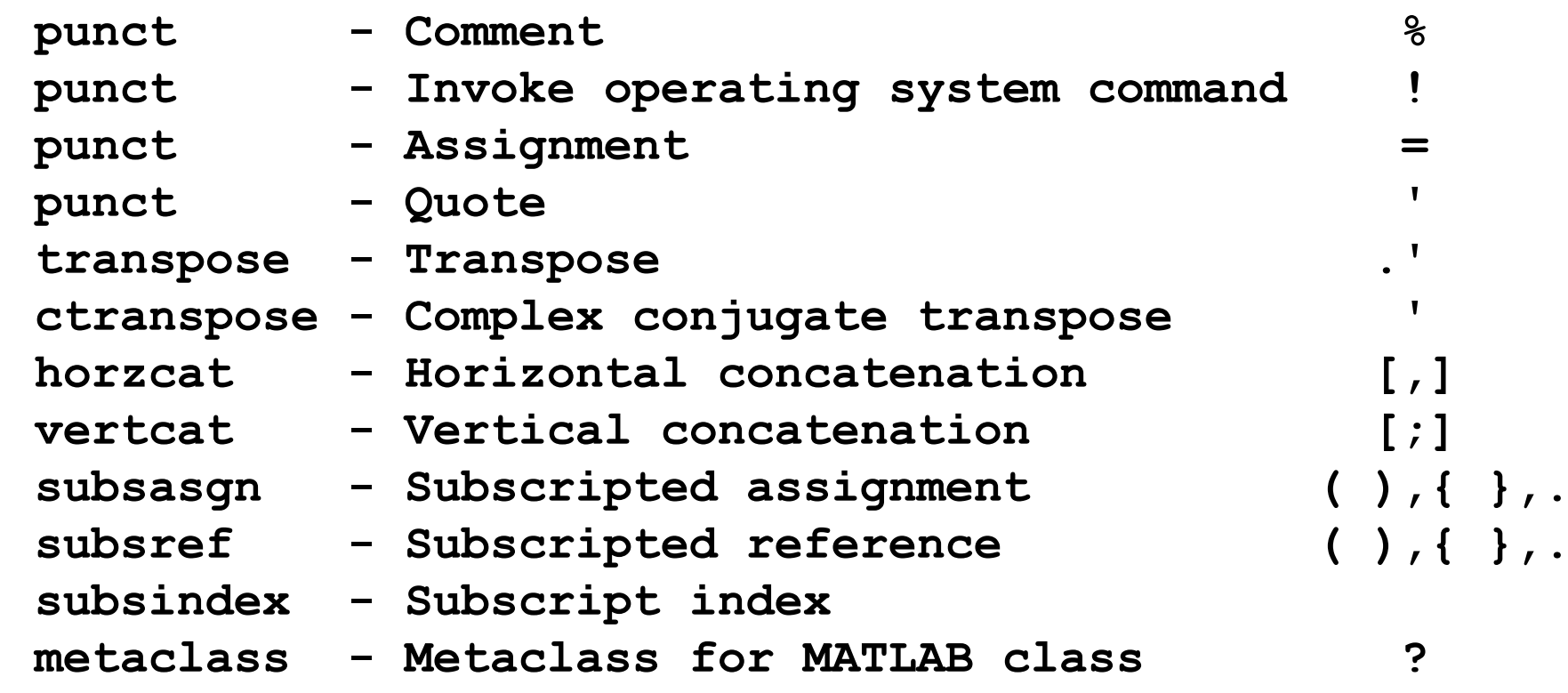

## **Справка. help ops – операторы MATLAB**

#### **>> help ops**

**Bitwise operators.**

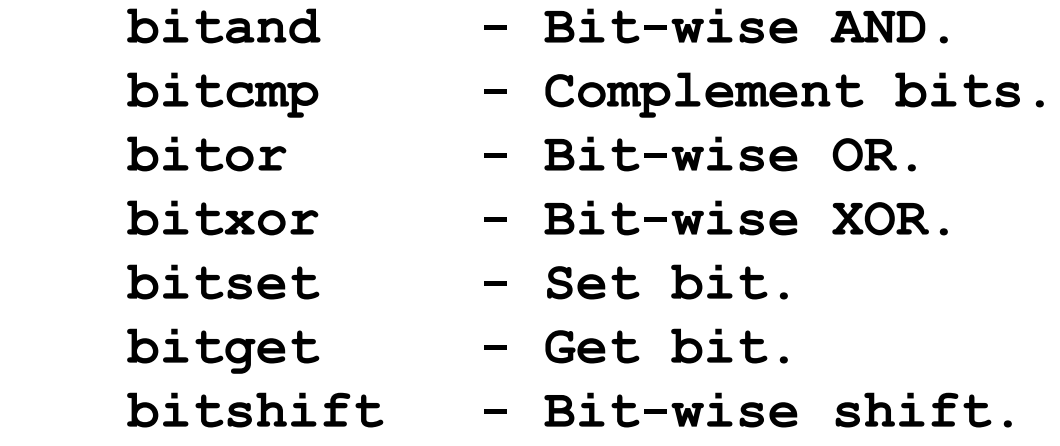

 **Set operators.**

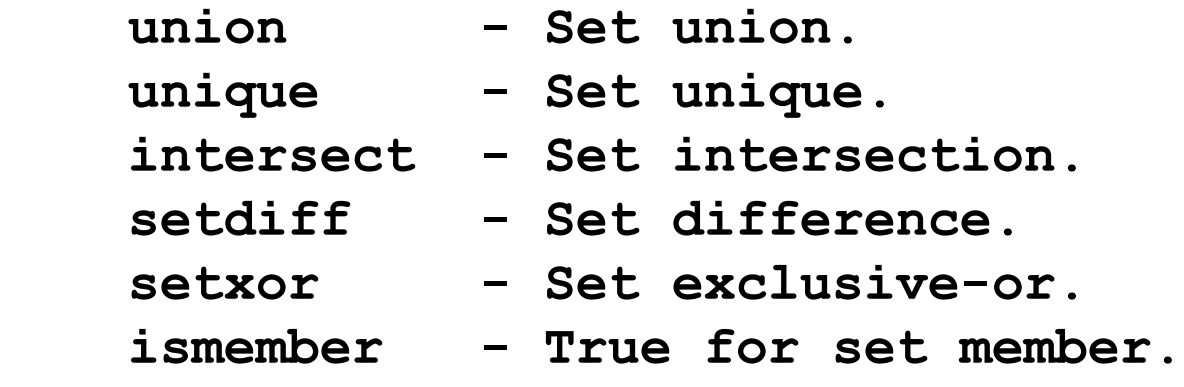

**>> help elfun**

**Elementary math functions.**

 **Trigonometric.**

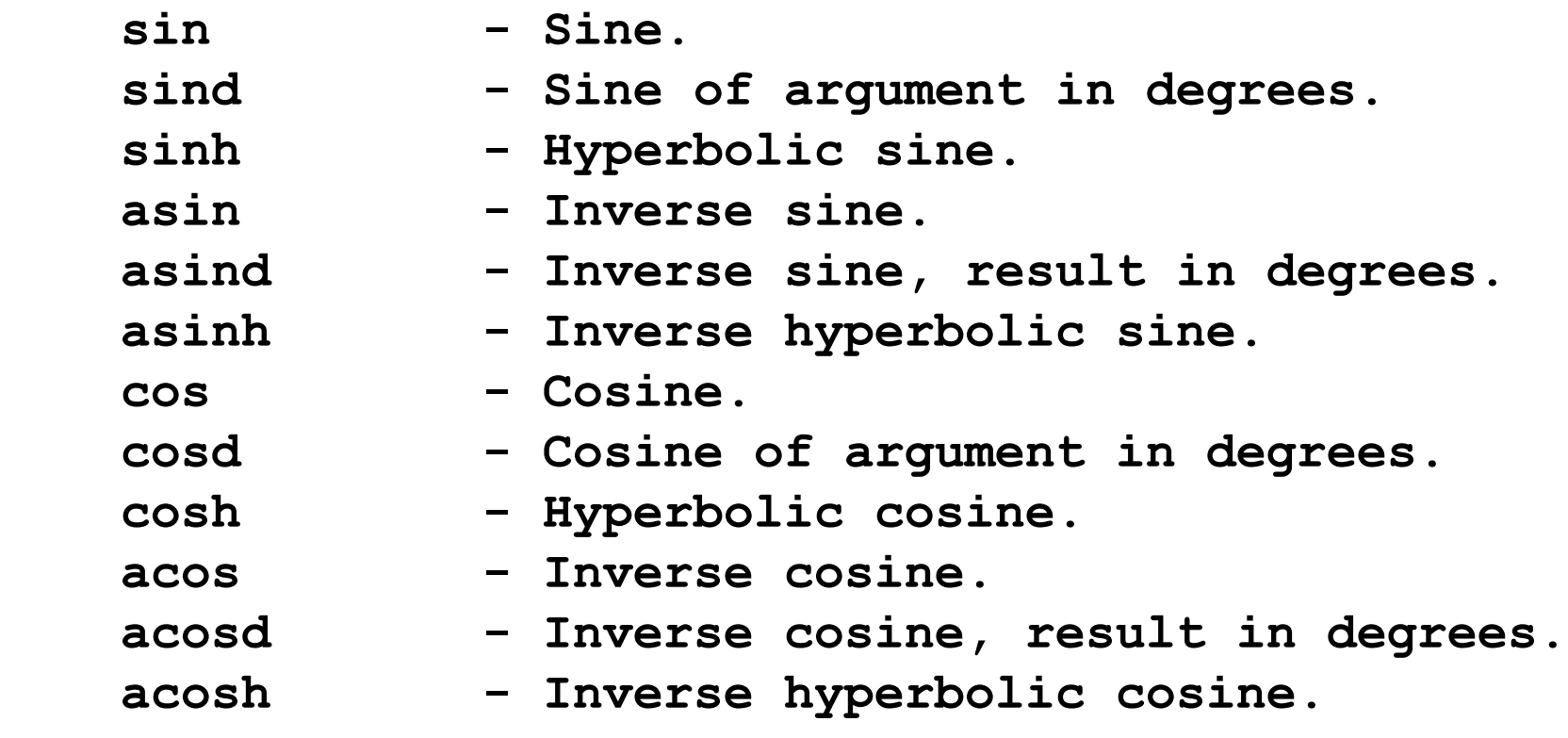

**>> help elfun**

**Elementary math functions.**

 **Trigonometric.**

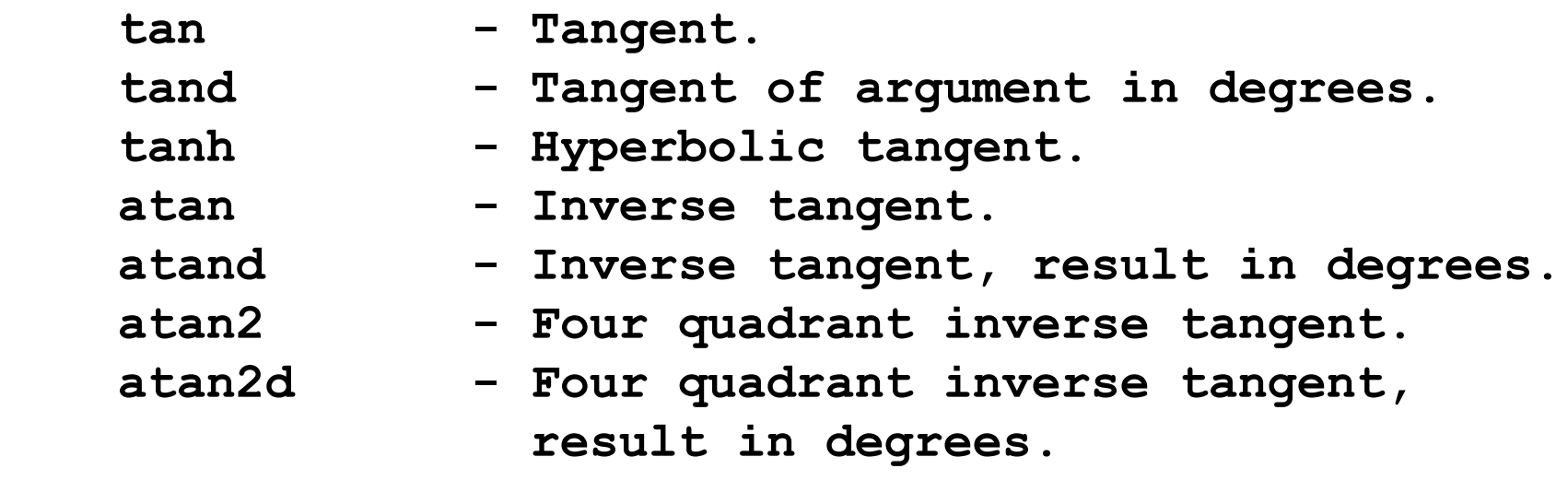

**>> help elfun**

**Elementary math functions.**

**Exponential.**

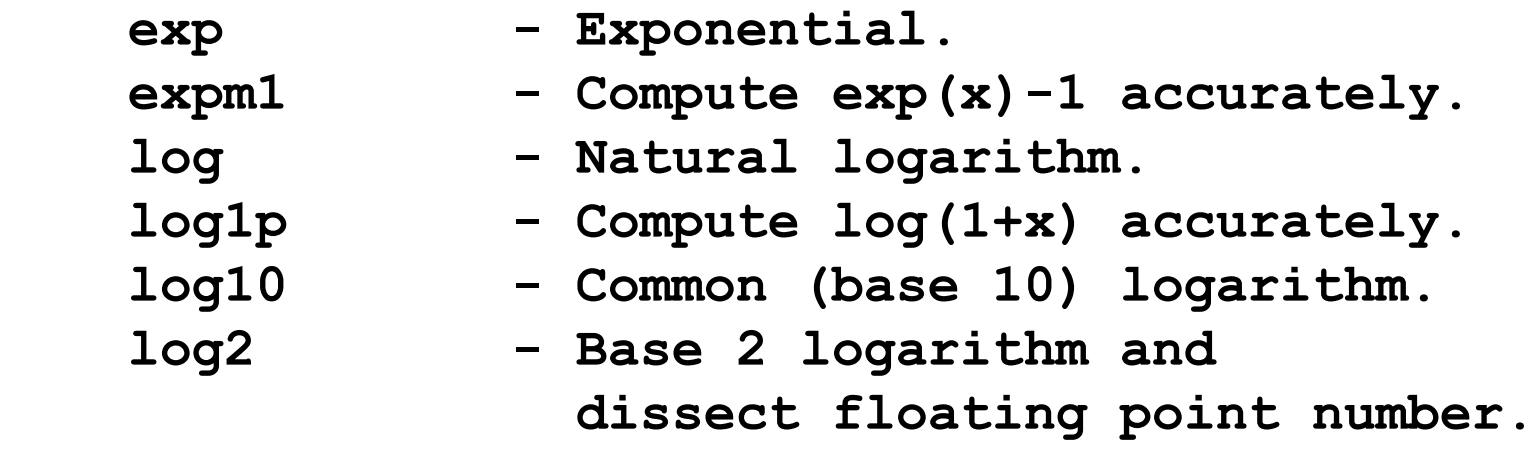

**>> help elfun Elementary math functions.**

**Exponential.**

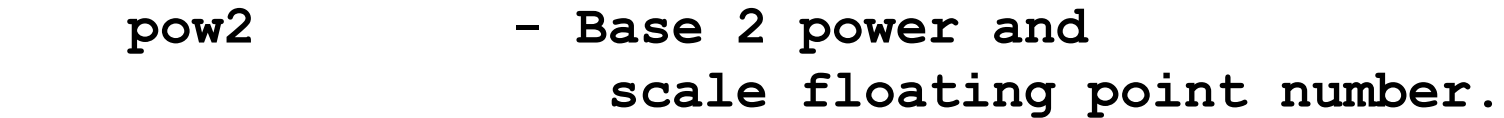

 **realpow - Power that will error out on complex result.**

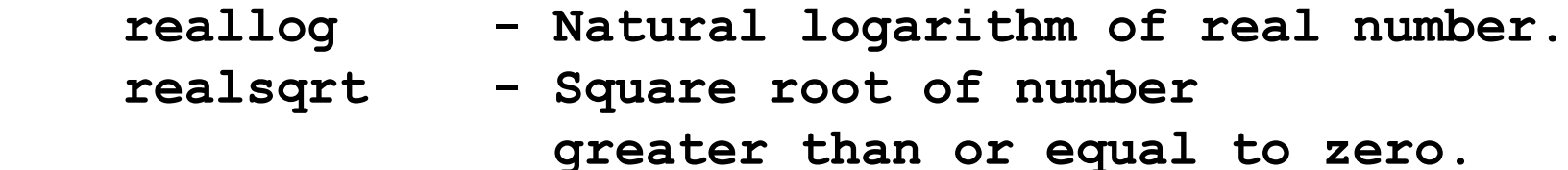

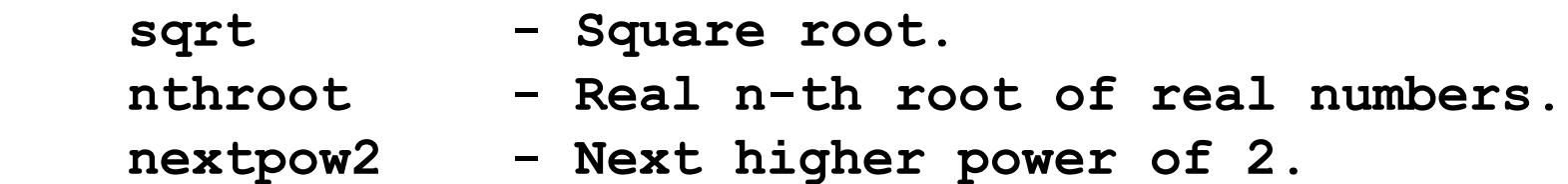

**>> help elfun**

**Elementary math functions.**

**Complex.**

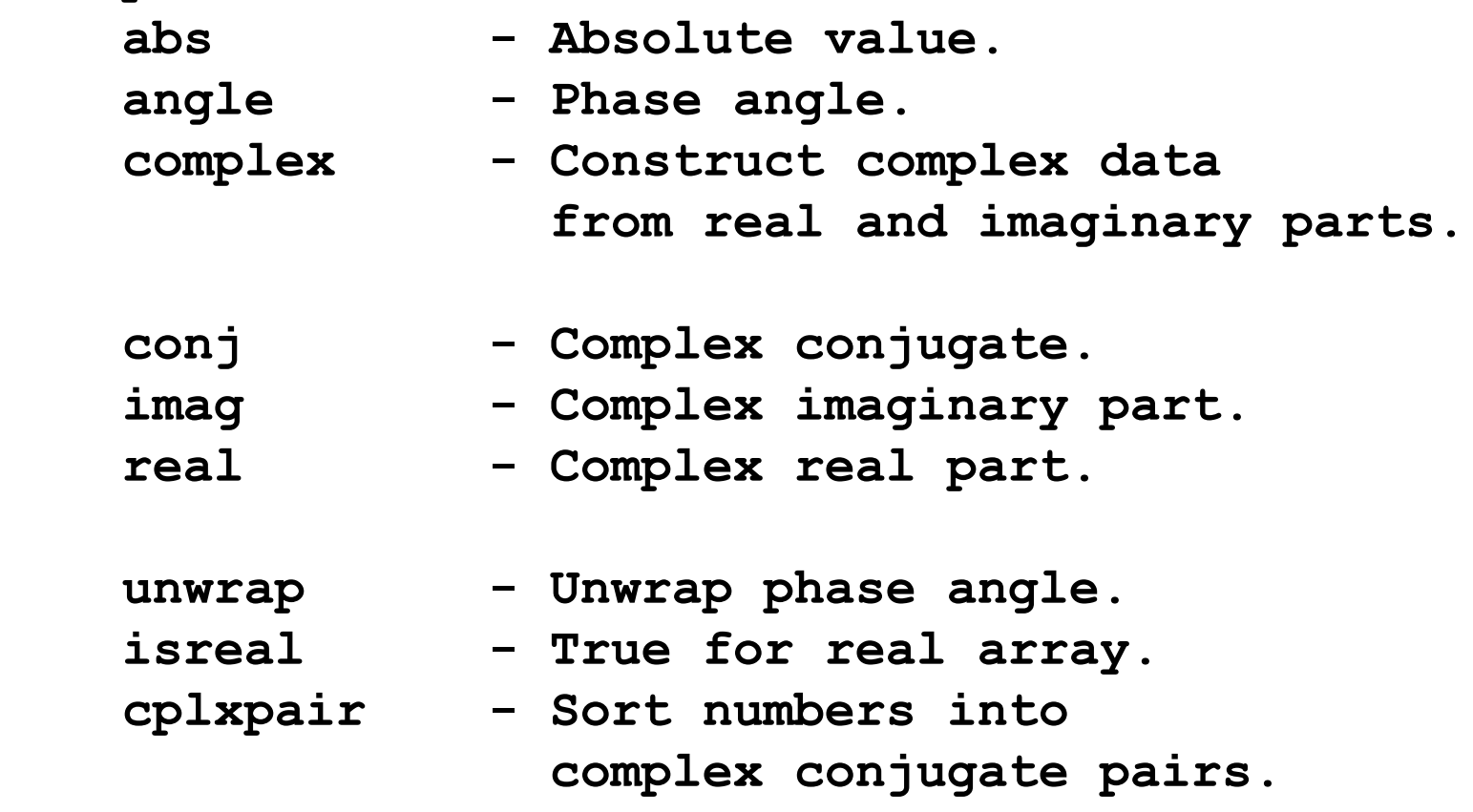

**>> help elfun**

**Elementary math functions.**

**Rounding and remainder.**

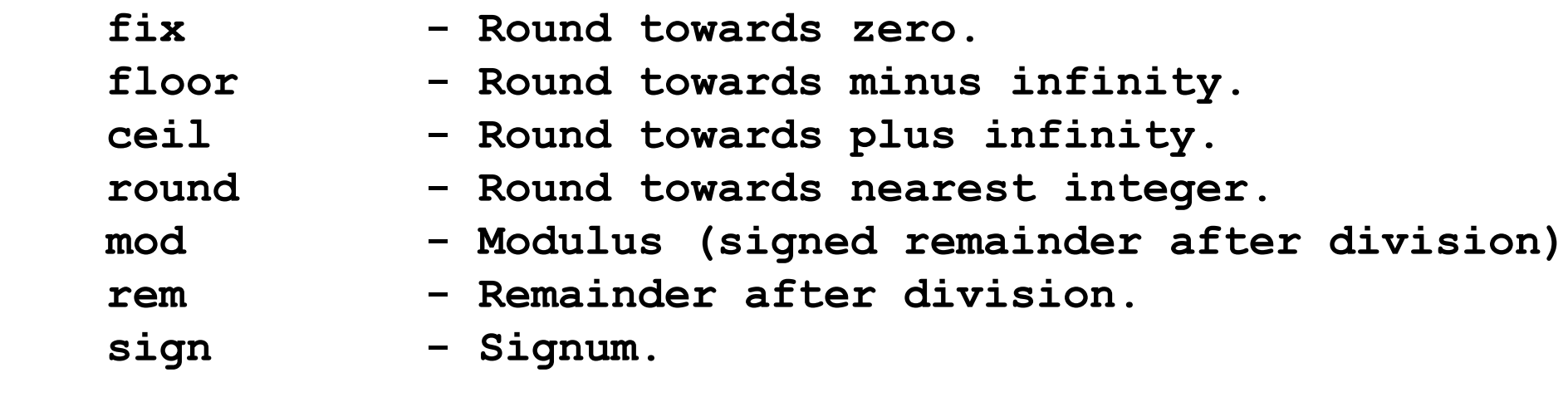

Встроенные функции хранятся в ядре MATLAB в откомпилированном виде, поэтому они выполняются достаточно быстро

Лекция #1. MATLAB

#### Оператор двоеточие:

 $1:3:15$ 

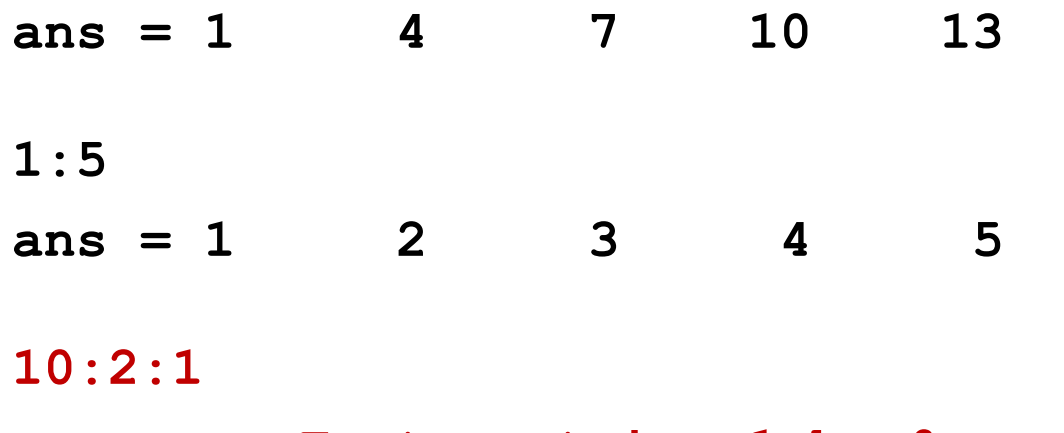

 $ans =$  Empty matrix:  $1-by-0$ 

 $x=[1:0.721:3]$  $x = 1.0000$  1.7210 2.4420 whos x

Class Attributes **Size Name Bytes** 

 $1x3$ 24 double  $\mathbf{x}$ 

**>> x=0:3**  $x = 0$  1 2 3 **>> sin(x) ans = 0 0.8415 0.9093 0.1411 >> sin(x)/x ans = 0.2202 >> sin(x)./x ans = NaN 0.8415 0.4546 0.0470** Not a number

#### **Форматы чисел в MATLAB**

Все вычисления производятся с **двойной точностью** независимо от представления чисел на экране.

- **>> format long e**
- **>> pi**
- **ans = 3.141592653589793e+00**
- **>> format short**
- **>> pi**
- **ans = 3.1416**
- **>> format bank >> pi**
- **ans = 3.14**

#### **Векторы и матрицы. Определение**

**>> x=[1:3]**  $x = 1$  2 3

**>> format bank**

**>> M=[cos(x);sin(x);sqrt(x)] M =**

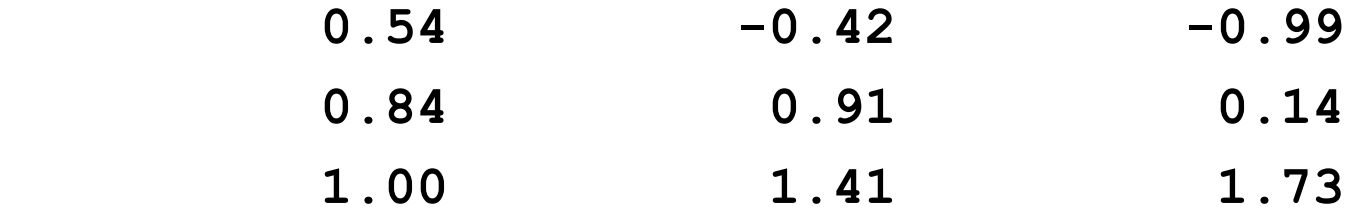

#### **Векторы и матрицы. Задание матрицы. Строки, столбцы**

Разделитель

**>> M=[1 2 3; 4 5 6; 7 8 9]**

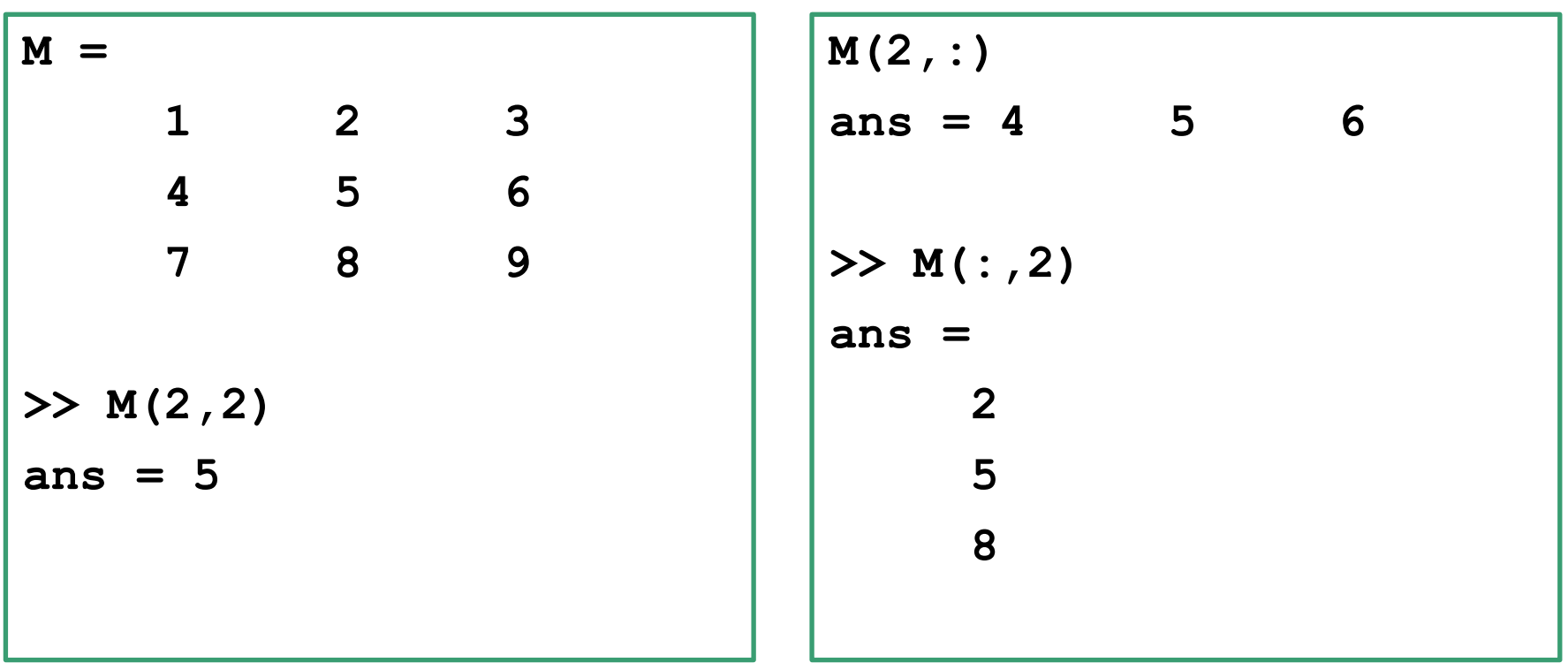

# **Векторы и матрицы. Нумерация с одним индексом**

**>> M=[1 2 3; 4 55 6; 7 8 9] M = 1.00 2.00 3.00 4.00 55.00 6.00 7.00 8.00 9.00 >> M(5) ans = 55.00**

**>> M(4)**

**ans = 2.00**

#### **Векторы и матрицы. Прямоугольный диапазон**

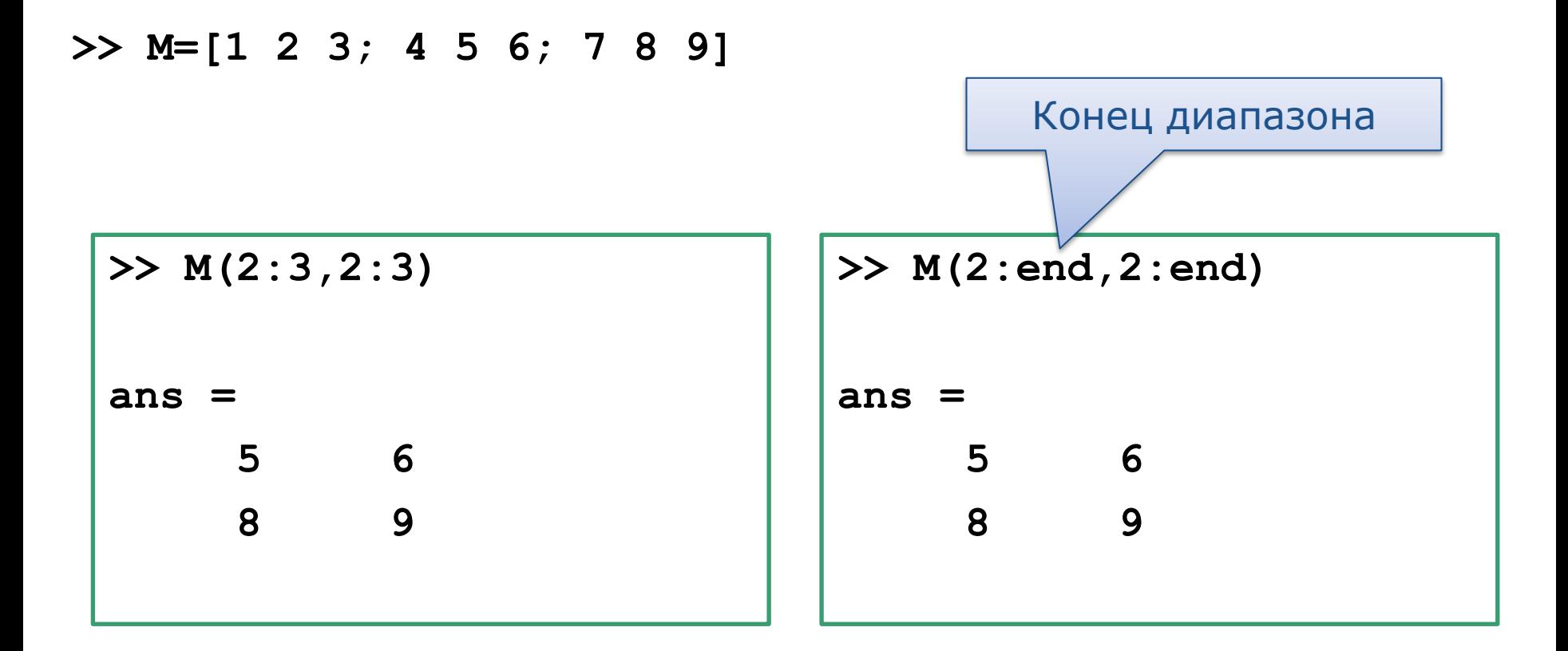

#### **Векторы и матрицы. Переопределение и удаление**

**>> M=[1 2 3; 4 5 6; 7 8 9]**

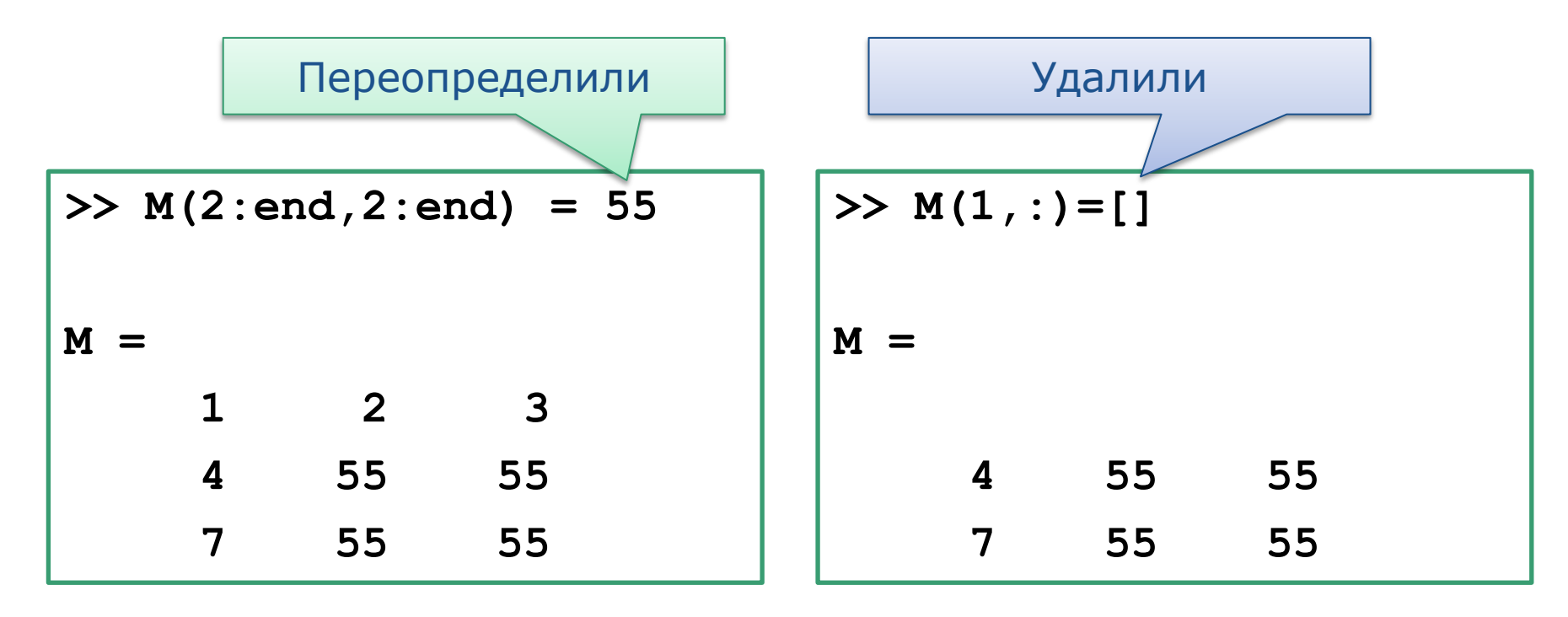

#### **Векторы и матрицы. Объединение**

**>> v1=[1 2 3]; >> v2=[4 5 6];**

**>> M1 = [v1 v2]**

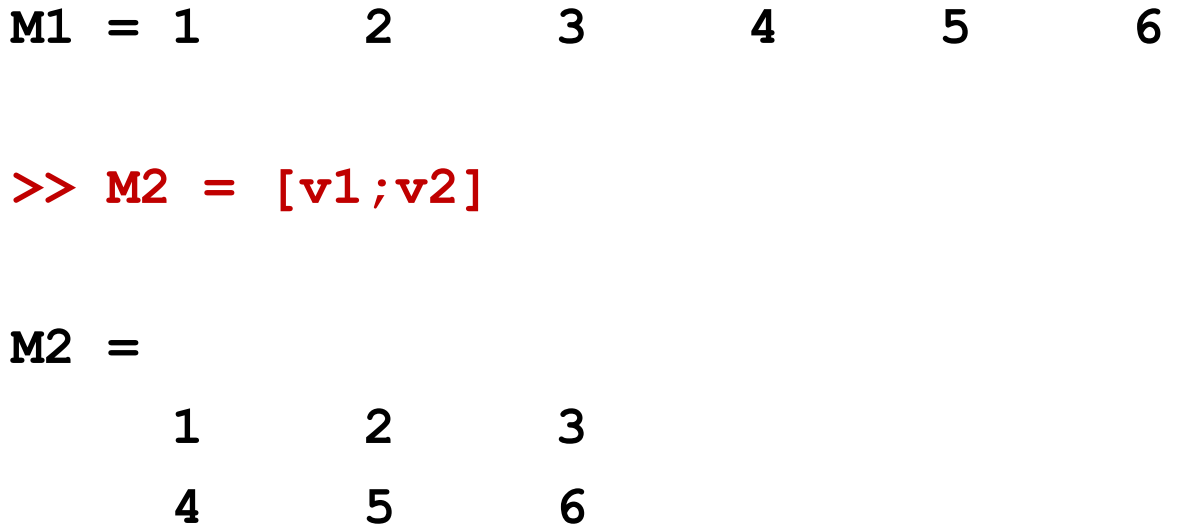

#### Векторы и матрицы. Операции

 $>> v1=[1 2 3];$  $>> v2=[4 5 6];$ 

 $>> v1 * v2$ 

Error using \*

Inner matrix dimensions must agree.

 $>> v1 * v2'$  $ans = 32.00$ 

 $\gg \text{v1} \cdot \text{kv2}$ 

 $ans = 4.00$  $10.00$ 18.00 **% Поэлементные операции с векторами**

**% Заполнение векторов. Вектора одинаковой длины!!! v1=10:10:50, v2=1:5**

**% Поэлементное умножение векторов r\_1=v1.\*v2**

**% Поэлементное деление векторов r\_2=v1./v2**

**% Поэлементное суммирование векторов и умножение на число % Точку в данном случае ставить необязательно r\_3=0.1\*v1+100\*v2**

# Векторы и матрицы. Операции. Обратное деление \

$$
\begin{cases} x_1 - x_2 = 15 \\ x_2 = 10 \end{cases}
$$

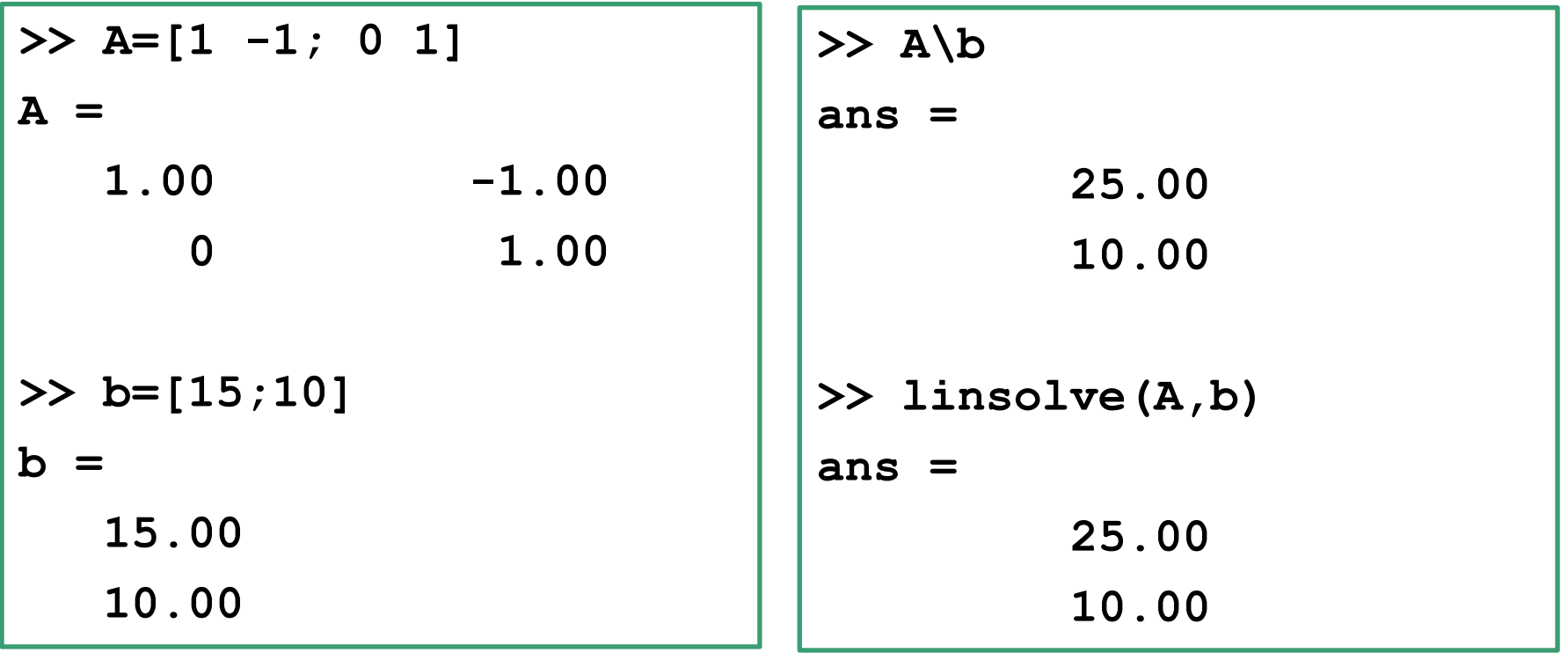

# **Векторы и матрицы. Магический квадрат Дюрера**

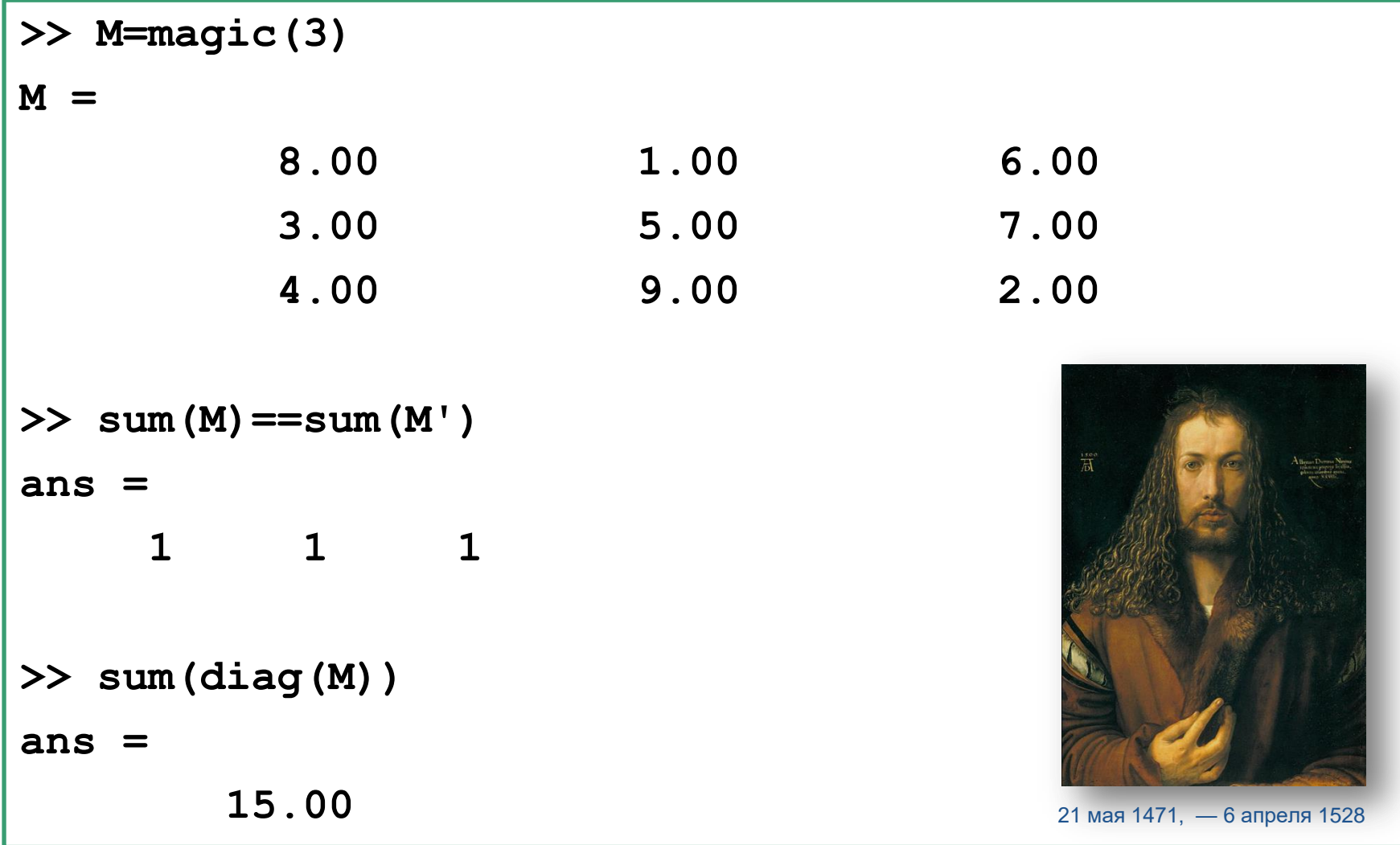

# **Сохранение рабочей области сессии**

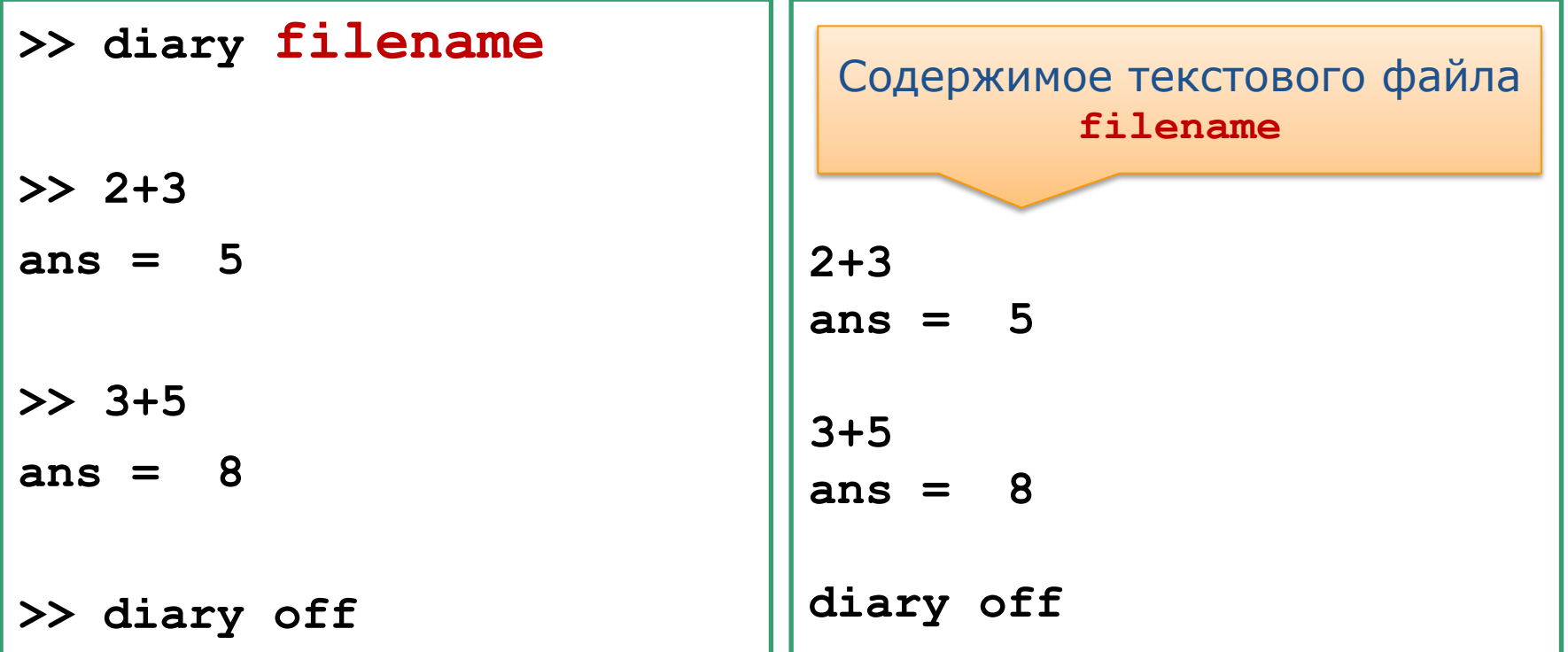

**>> diary('filename.m')**

Можно записывать в файл MATLAB

 $\mathbf{1}$ 

 $\frac{2}{3}$ 

 $\overline{4}$ 

5

7

8

9

# **Файлы-скрипы. Создание**

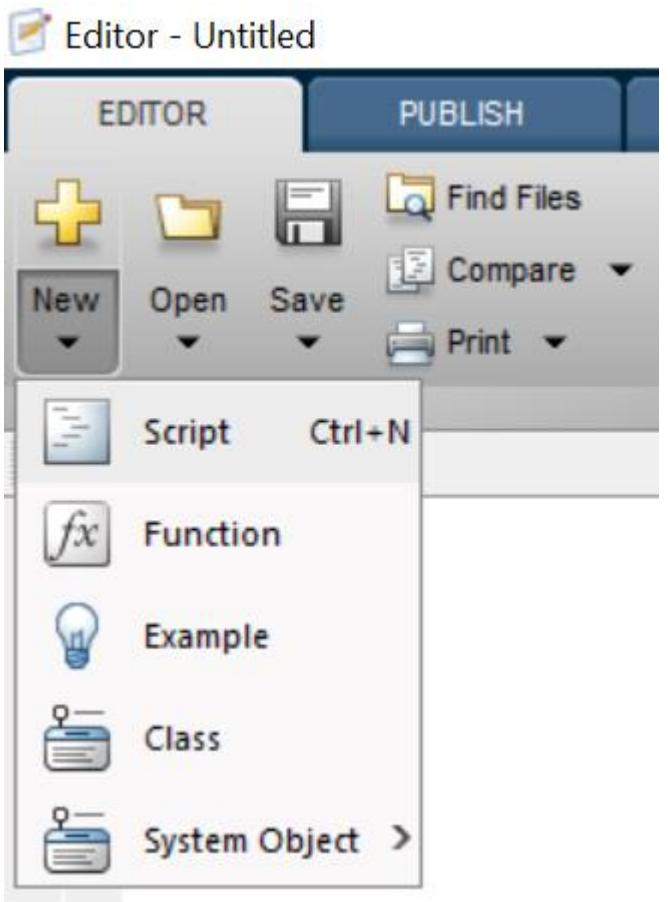

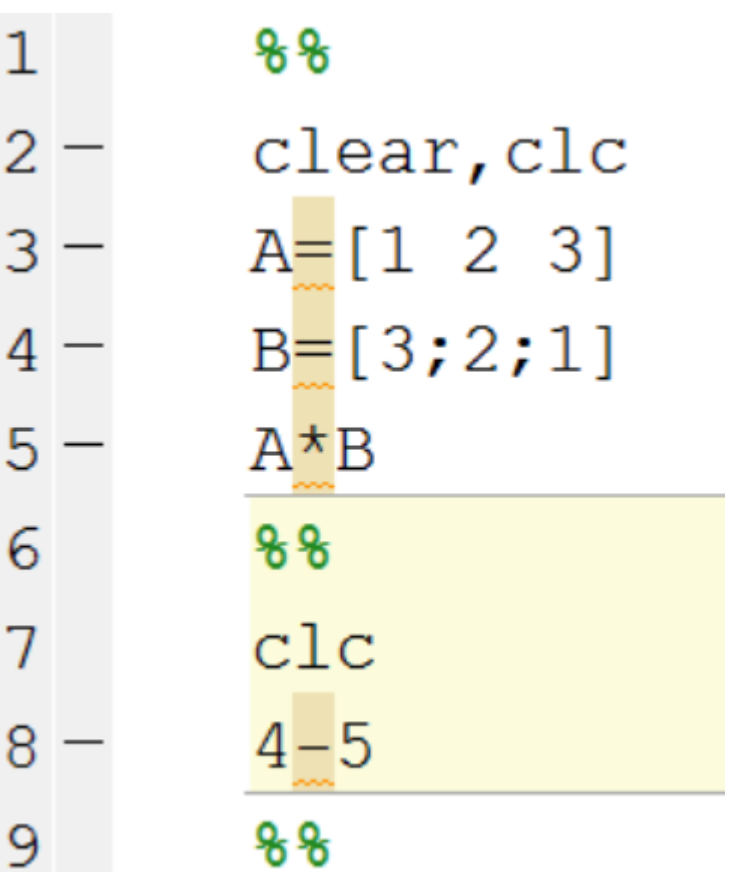

#### Файлы-скрипы. Выполнение скрипта

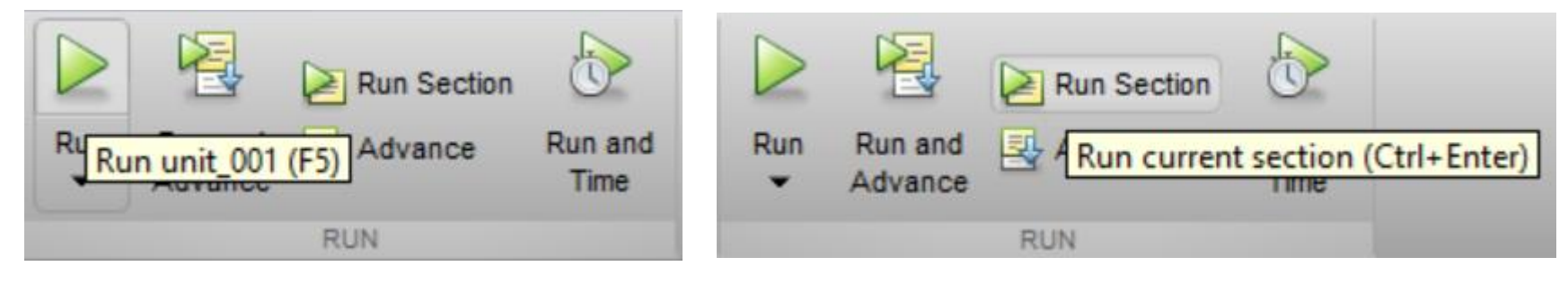

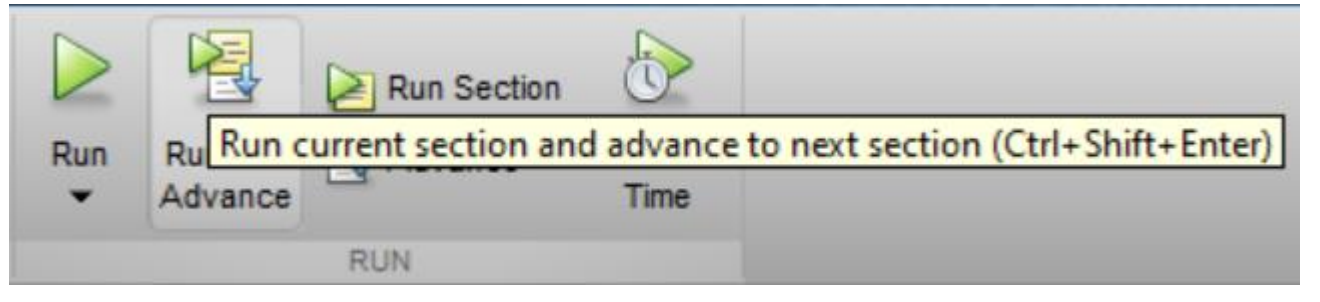

F5 - выполнение всего кода

Ctrl+Enter - выполнение текущей секции

Ctrl+Shift+Enter - выполнение текущей секции и переход к следующей

# **Завершение вычислений. Завершение работы**

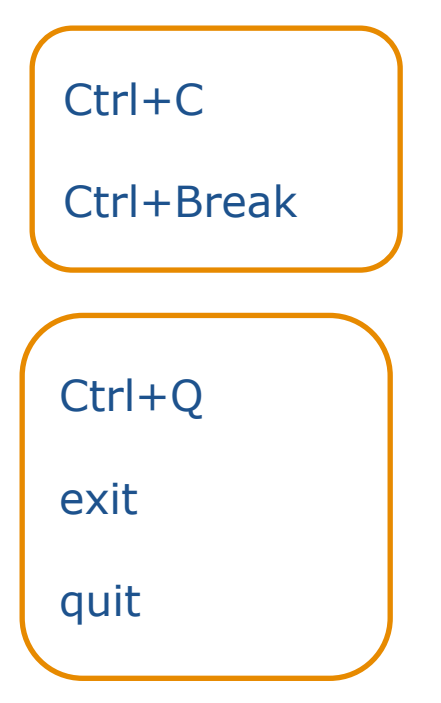

#### **Просмотр файлов MATLAB в Command Window**

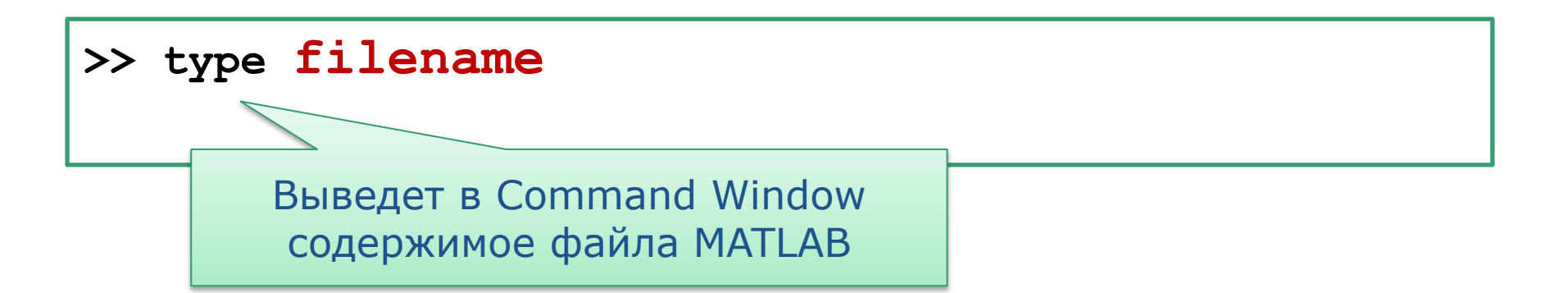

#### **Загрузка из бинарных файлов**

**>> clear >> A=[1 2 3] A = 1 2 3**

# **>> save file01**

- **>> clear**
- **>> whos**
- **>> load file01**

В команде **load** можно использовать маску файлов, например **file\***

**>> whos**

 **Name Size Bytes Class Attributes A 1x3 24 double**

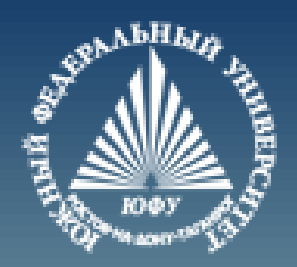

# **Cnack6o sa BHMMaHMe!**